# Kofax Power PDF

发行说明 版本: 4.0.0

日期: 2020-08-27

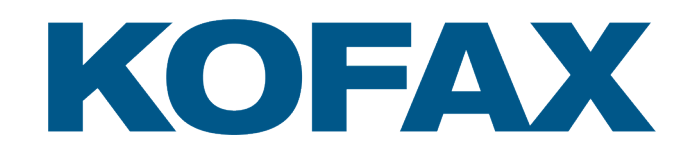

© 2020 Kofax. All rights reserved.

Kofax is a trademark of Kofax, Inc., registered in the U.S. and/or other countries. All other trademarks are the property of their respective owners. No part of this publication may be reproduced, stored, or transmitted in any form without the prior written permission of Kofax.

目录

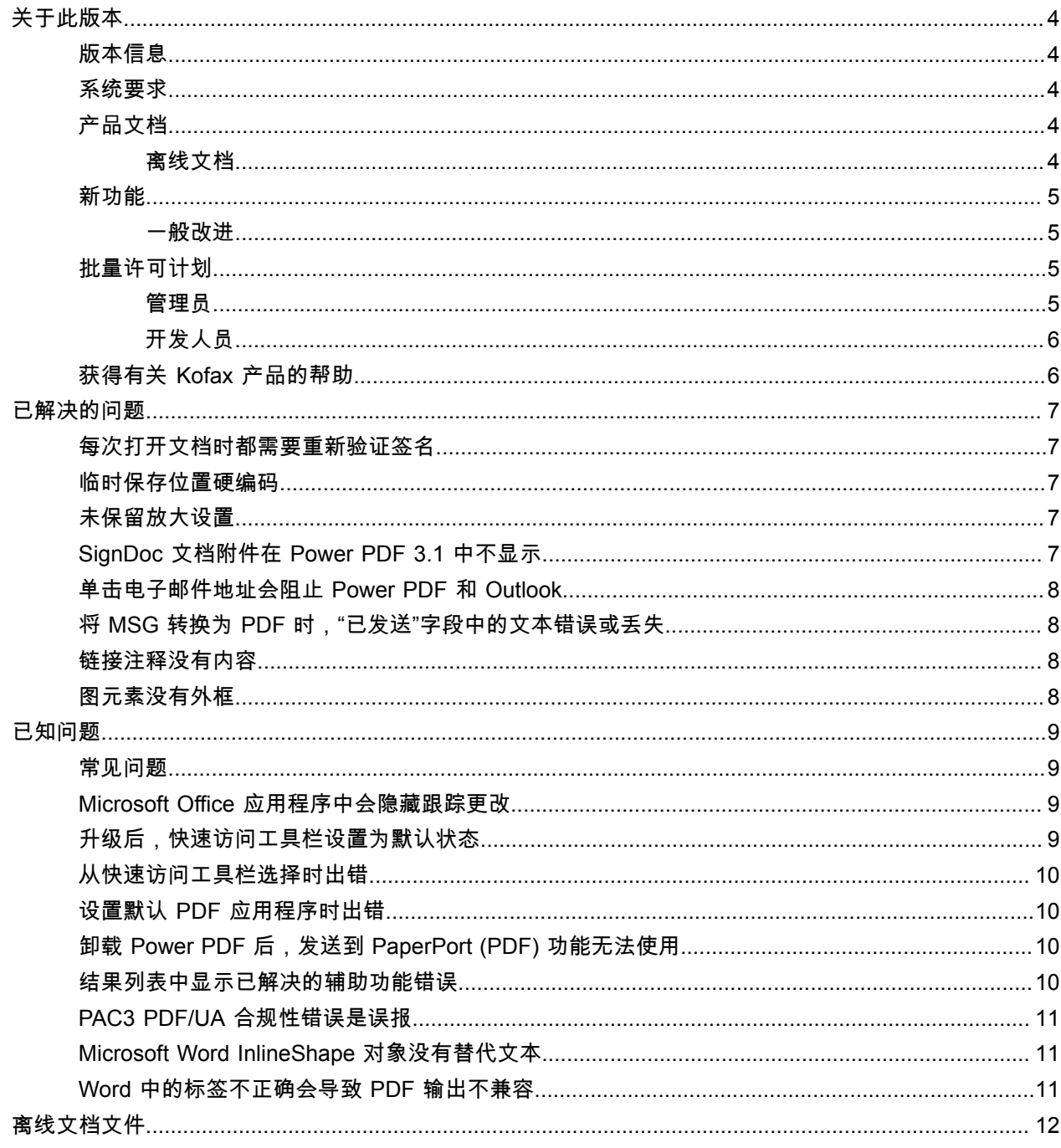

<span id="page-3-0"></span>关于此版本

本发行说明为您提供了关于 Kofax Power PDF 4.0.0 的信息。本文档可能包含其他产品文档中未包含的信 息,请仔细阅读。

### <span id="page-3-1"></span>版本信息

Kofax Power PDF 产品由"关于"对话框中的版本号 4.0.0.0.0.20377 标识。

### <span id="page-3-2"></span>系统要求

有关 Kofax Power PDF 系统要求和对其他产品依赖项的信息的主要来源是技术规范文档,该文档可在 Kofax Power PDF 4.0.0 [产品文档页](https://docshield.kofax.com/Portal/Products/PowerPDF/4.0.0-u2prycyg8w/PowerPDF.htm)获得。该文档会定期更新,建议您仔细阅读,以确保成功使用 Kofax Power PDF 产品。

### <span id="page-3-3"></span>产品文档

Kofax Power PDF 文档集包括:

- *Kofax Power PDF* 入门指南
- *Kofax Power PDF* 帮助
- *Kofax Power PDF* 发行说明
- *Kofax Power PDF Network Installation Guide*(网络安装指南)(英语)

可在线获得完整的 Kofax Power PDF 文档集:

[https://docshield.kofax.com/Portal/Products/PowerPDF/4.0.0-u2prycyg8w/PowerPDF.htm](https://docshield.kofax.com/Portal/Products/en_US/PowerPDF/4.0.0-u2prycyg8w/PowerPDF.htm)

您也可以从 Kofax Power PDF 产品界面访问在线帮助。

#### <span id="page-3-4"></span>离线文档

如果您所在组织的安全策略限制了 Internet 访问,可以通过离线或"本地"模式访问 Kofax Power PDF 文 档,"高级卷"许可支持该模式。

要获取离线模式下使用的文档,请转到 [Kofax Fulfillment Site](https://delivery.kofax.com/WebUserIdentity/Account/Login)(Kofax 实现网站)下载 KofaxPowerPDFDocumentation\_4.0.0.zip,其中包含所有受支持语言的文档。系统管理员可以参考 *Kofax Power PDF Network Installation Guide*(网络安装指南)中 "Installation in Distributed Environments"(分 布式环境中的安装)一章的说明,设置访问联机帮助的首选模式。

备注 Power PDF 文档文件(.zip)不包括发行说明文件,这些文件可以从 Kofax Fulfillment Site(Kofax 实现网站)单独下载。

有关可在离线模式下使用的文档翻译列表,请参[阅离线文档文件](#page-11-0)。

### <span id="page-4-0"></span>新功能

本节列出了此产品版本中引入的新功能。

- 与 Kofax SignDoc 集成(仅限 Power PDF Advanced) 借助 SignDoc 集成,可以通过 SignDoc 发送文档,或者通过此在线服务对文档签名。
- 邮件存档设置中加入新的页眉选项 可以向每封电子邮件添加信头,或在标题中加入存档日期和时间戳。
- 打开启用 Adobe 扩展功能的 PDF 文档时提醒用户。
- 集成 OneDrive 连接器 "连接器"选项卡包含用于在 OneDrive 云中打开和保存文档的工具。Power PDF 可以同时处理多个专业版 或标准版的 OneDrive 帐户。
- 可访问的 PDF 创建符合 PDF/UA 和 WCAG 2.1 AA 标准 辅助功能检查器已更新,可检测结果中是否存在 WCGA 2.1 AA 或 PDF/UA 问题。
- 支持从 Microsoft Office 创建符合 PDF/UA 规范的文档 从 Microsoft Office 应用程序导出 PDF 文档可以生成符合 PDF/UA 规范的输出。
- Microsoft Word 文档标记更精确 导出 Microsoft Word 文档时会保留标记,从而导致 PDF 输出针对朗读等处理操作进行了优化。
- PDF 项目组合中的所有项目均支持 Bates 编号。

#### <span id="page-4-1"></span>一般改进

- 添加 Kofax 品牌并简化了用户界面
- 通过 Jaws 2019 扩展了文档阅读支持
- "读取顺序"面板更新了表编辑器模型

### <span id="page-4-2"></span>批量许可计划

批量许可计划 (VLP) 适用于 Kofax Power PDF 管理员和开发人员。

#### <span id="page-4-3"></span>管理员

Power PDF 可以针对 Active Directory、SMS 和 Citrix 部署进行配置。网络和服务器部署需要与 Kofax 签 署 VLP(批量许可计划)协议。有关部署说明的信息,请参阅 *Power PDF Network Installation Guide*(网 络安装指南)。如需部署协作,需要签署维护协议。

#### <span id="page-5-0"></span>开发人员

使用 Power PDF 自动化 API 时,需要 VLP 协议,并且不适用于通过消费者、分销商或经销商渠道购买单 个(非批量)许可的用户。

### <span id="page-5-1"></span>获得有关 Kofax 产品的帮助

[Kofax Knowledge Base](https://knowledge.kofax.com/)(知识库)存储库包含定期更新的文章,供您随时了解 Kofax 产品。我们鼓励您使 用 Knowledge Base(知识库)来获取产品问题的答案。

要访问 Kofax Knowledge Base(知识库),请转到 [Kofax](https://www.kofax.com/) 网站,然后在主页上选择 Support(支持)。

备注 Kofax Knowledge Base(知识库)经过优化,可在 Google Chrome、Mozilla Firefox 或 Microsoft Edge 浏览器中浏览。

Kofax Knowledge Base (知识库)提供:

- 强大的搜索功能,可帮助您快速找到所需的信息。 在 **Search**(搜索)框中键入搜索词或短语,然后单击搜索图标。
- 产品信息、配置详细信息和文档,包括发布新闻。 滚动浏览 Kofax Knowledge Base(知识库)主页可找到产品系列。然后单击产品系列名称以查看相关文 章的列表。请注意,某些产品系列需要有效的 Kofax Portal(门户)登录才能查看相关文章。
- 访问 Kofax Customer Portal(客户门户)(适用于符合条件的客户)。 单击页面顶部的 **Customer Support**(客户支持)链接,然后单击 **Log in to the Customer Portal**(登 录到客户门户)。
- 访问 Kofax Partner Portal (合作伙伴门户) (适用于符合条件的合作伙伴)。 单击页面顶部的 **Partner Support**(合作伙伴支持)链接,然后单击 **Log in to the Partner Portal**(登 录到合作伙伴门户)。
- 访问 Kofax 支持承诺、生命周期策略、电子实现详细信息和自助服务工具。 滚动到 **General Support**(一般支持)部分,单击 **Support Details**(支持详细信息),然后选择相应选 项卡。

<span id="page-6-0"></span>已解决的问题

本节列出了之前报告过但现已解决的问题。

### <span id="page-6-1"></span>每次打开文档时都需要重新验证签名

错误 **1470367**:当用户验证文档中的签名时,该签名仅在当天有效。如果用户第二天打开了同一个文档, 则必须重新验证签名。

此问题已在 KofaxPowerPDFAdvanced-3.1.0.6.0.20278 修复包中解决。

### <span id="page-6-2"></span>临时保存位置硬编码

错误 **1469325**:此问题影响 RDS 环境中的 Windows Server 2012 R2 和 2019 64 位虚拟机。用户在虚拟服 务器上使用集成 Power PDF 的 Internet Explorer 11 查看 PDF 时,可能会看到其他用户通过电子邮件发送 的机密 PDF 文件。

此问题已在 KofaxPowerPDFAdvanced-3.1.0.7.0.20319 修复包中解决。

### <span id="page-6-3"></span>未保留放大设置

错误 1**466465**:如果用户从 Microsoft Word 创建 PDF,并将"文档"设置中的"放大"设置为"适合可见",则 PDF 输出在 Power PDF 中打开时的放大设置为"适合页面"。

此问题已在 KofaxPowerPDFAdvanced-3.1.0.6.0.20277 修复包中解决。

### <span id="page-6-4"></span>SignDoc 文档附件在 Power PDF 3.1 中不显示

错误 **1466463**:用户打开包含 SignDoc 文档的 PDF 包,并选择"Click here to open signed documents and audit trail" (单击此处打开已签名的文档和审计跟踪)时,未显示附件。

此问题已在 KofaxPowerPDFAdvanced-3.1.0.6 修复包中解决。

解决方法:使用"附件"面板访问随附的 SignDoc 文档。

### <span id="page-7-0"></span>单击电子邮件地址会阻止 Power PDF 和 Outlook

错误 **1452554**:如果用户单击 Power PDF 中的电子邮件地址,应用程序会自动以模态模式打开一个新的 Outlook 电子邮件窗口,该窗口会阻止 Power PDF 和 Outlook。仅纯文本电子邮件地址会出现此问题;电 子邮件链接正常工作。

此问题已在 KofaxPowerPDFAdvanced-3.1.0.6.0.20277 修复包中解决。

## <span id="page-7-1"></span>将 MSG 转换为 PDF 时, "已发送"字段中的文本错误或丢失

错误 **1406602**:从 .msg 文件创建 PDF 时,"已发送"字段丢失或包含损坏的内容。输出取决于所使用的方 法:

- 如果用户启动 PDF Create Assistant 并选择"可搜索的 PDF"配置文件,则"已发送"字段包含损坏的内容。
- 如果用户在文件资源管理器(Windows 资源管理器)中的 .msg 文件的上下文菜单中选择"从文件创建 **PDF**" > "标准质量",则"已发送"字段包含损坏的内容。
- 如果用户在 Outlook 中打开 .msg 文件并选择"Kofax PDF 存档邮件",则"已发送"字段丢失。

此问题已在 KofaxPowerPDFAdvanced-3.1.0.6.0.20277 修复包中解决。

### <span id="page-7-2"></span>链接注释没有内容

错误 **1367581**:如果用户准备的 Word 文档中包含一个或多个链接,并使用"文件" > "另存为 **Kofax PDF**"菜 单命令进行 PDF 转换,则输出将无法通过 PDF/UA 合规性检查。Power PDF 合规性检查器报告了以下严 重问题:链接注释没有内容。

此问题已在 Power PDF 3.1,内部版本号 20125.0100 中解决。

### <span id="page-7-3"></span>图元素没有外框

错误 **1367579**:如果用户准备的 Word 文档中包含一个或多个图形,并使用"文件" > "另存为 **Kofax PDF**"菜 单命令进行 PDF 转换,则输出将无法通过 PDF/UA 合规性检查。Power PDF 合规性检查器报告了以下严 重问题:

图表没有 BBox。

<span id="page-8-0"></span>已知问题

本节包含有关在使用 Kofax Power PDF 4.0.0 过程中可能遇到的潜在问题的信息,并根据情况提供了解决 方法。

### <span id="page-8-1"></span>常见问题

本节列出了与特定缺陷跟踪号无关的常见问题。

- 高级编辑:使用"高级编辑"功能时,请注意,转换 PDF 图像或可搜索 PDF 文件可能会产生不理想的转 换。PDF 图像和可搜索 PDF 文件需要 OCR(光学字符识别)才能通过"高级编辑"进行处理。 解决方法:可以将这些类型的 PDF 文件转换为其原生格式(通过"转换"按钮或从 Convert Assistant 执 行),以生成可编辑的文档类型。然后在 Microsoft Word 或 Excel 等程序中打开生成的文档,以执行高 级编辑。
- **PDF** 打开**/**查看关联:在 Power PDF 的卸载过程中,可能会更改或删除 PDF 文件打开/查看关联。 解决方法:安装完成后,可以修复/重新安装第三方 PDF 软件以重新建立 PDF 文件打开/查看关联。
- 查看 PDF/Internet Explorer: 如果在安装 Power PDF 后卸载了其他 Kofax PDF 产品,则在再次注册 前,将无法在 Internet Explorer 中查看 PDF 文档。 解决方法:可以使用 Power PDF 中的"选项"对话框重新注册 Internet Explorer 提供的 PDF 查看器。

### <span id="page-8-2"></span>Microsoft Office 应用程序中会隐藏跟踪更改

案例 **26117477**:在 Microsoft Office(Word、Excel、PowerPoint)应用中,如果从 Kofax PDF 选项卡开 始转换,则输出不包含"跟踪更改",并且不符合 PDF/UA 规范。

解决方法:这是设计使然。对于包含"跟踪更改"标记的已标记的 PDF 输出,请使用"文件" > "另存为 **Kofax PDF**"从 Office 应用程序进行 PDF 转换。

### <span id="page-8-3"></span>**升级后,快速访问工具栏设置为默认状态**

错误 **1479423**:Power PDF 升级到 4.0 版本后,快速访问工具栏将重置为默认状态,并且不保留自定义菜 单命令。

解决方法:手动自定义工具栏,恢复丢失的菜单命令。

### <span id="page-9-0"></span>从快速访问工具栏选择时出错

错误 **1459073**:如果同时安装了 EMC Documentum 7.1 和 Power PDF Advanced(非批量版 本),Open(打开)和 Save(保存)EMC Documentum 命令,则可能会出现此问题。在快速访问工具栏 中单击"从 Documentum 打开"导致以下错误消息:

Load JVM DLL Failed on LoadLibrary.

解决方法:将 MSVCR100.dll 复制到 <code>windows\SYSWOV64</code> 文件夹中。此操作需要计算机上的管理员权 限。

### <span id="page-9-1"></span>设置默认 PDF 应用程序时出错

错误 **1457440**:Power PDF 每次启动时,都会验证默认的 PDF 应用程序。如果将其他程序设置为默认 的 PDF 应用程序,则系统会提示将 Power PDF 设置为默认应用程序。如果单击"是",则该操作在某些 Windows 版本上可能会失败,并显示一条错误消息。在这种情况下,可以手动设置默认 PDF 应用程序。

解决方法:在 Windows 10 中,将 Power PDF 设置为默认 PDF 应用程序:

- **1.** 选择"控制面板" > "所有控制面板项" > "默认程序" > "设置默认程序"。 此时会显示"默认应用"窗口。
- **2.** 单击"选择按文件类型指定的默认应用"。
- 3. 在列表中查找 .pdf,然后单击右侧当前选择的默认应用程序。 此时会显示"选择应用"列表。
- **4.** 选择 **Kofax Power PDF**。

## <span id="page-9-2"></span>卸载 Power PDF 后,发送到 PaperPort (PDF) 功能无法使用

错误 **1414106**:如果在安装 Power PDF 之前已安装了 PaperPort,则删除 Power PDF 会损坏 Power PDF 在 Microsoft Word 中的集成。在 Word 中单击"发送到 **PaperPort (PDF)**"会导致以下错误消息:

无法打印。无法找到。请先安装。

### <span id="page-9-3"></span>结果列表中显示已解决的辅助功能错误

错误 **1407920**:某些辅助功能错误在修复后没有从"辅助功能检查器"结果列表中清除。

解决方法:可以再次运行"辅助功能检查",刷新结果列表。

### <span id="page-10-0"></span>PAC3 PDF/UA 合规性错误是误报

错误 **1406944**:在某些情况下,运行 PAC3(PDF 辅助功能检查器 3)PDF/UA 合规性检查时,即使 Power PDF 合规性检查器中的所有相关问题均已解决,也会出现以下错误。

此 PDF 文件不符合 PDF/UA 规范

通常,其他合规性检查器软件产品的结果可能与 Power PDF 给出的结果不同。

### <span id="page-10-1"></span>Microsoft Word InlineShape 对象没有替代文本

错误 **1367580**:在 PDF 转换期间,Microsoft Word InlineShape 对象(如图片)在"替代文本"属性中保留 空的"替代文本"属性字段。包含"替代文本"属性为空的对象的 Kofax PDF 输出不符合 PDF/UA 标准,在 Power PDF 合规性检查器中会失败。

解决方法:要解决 Power PDF 中的"替代文本"问题,请执行以下操作:

- **1.** 从 Power PDF"合规性"面板运行辅助功能检查。
- **2.** 找到"数字替代文本失败"下的"图"项目。
- **3.** 在查找结果中,右键单击并在上下文菜单中选择"设置替代文本"。 此时会显示"添加替代文本"对话框。
- **4.** 执行以下操作之一:
	- 如果对象是无其他用途的设计元素,请选择"装饰图"。
	- 否则,请在"文本"框中输入适当的描述,供文本到语音转换引擎朗读文本。

### <span id="page-10-2"></span>Word 中的标签不正确会导致 PDF 输出不兼容

错误 **1366959**:Microsoft Word 中使用不一致的标题样式会导致从 Word 导出 PDF 文档时,Kofax PDF 输 出不符合 PDF/UA 标准。

# <span id="page-11-0"></span>离线文档文件

当您从 [Kofax Fulfillment Site](https://delivery.kofax.com/WebUserIdentity/Account/Login)(Kofax 实现网站)下载 Power PDF 的主要离线文档文件时,提取的内容包 括以下在离线模式下使用的文档文件(.zip)。

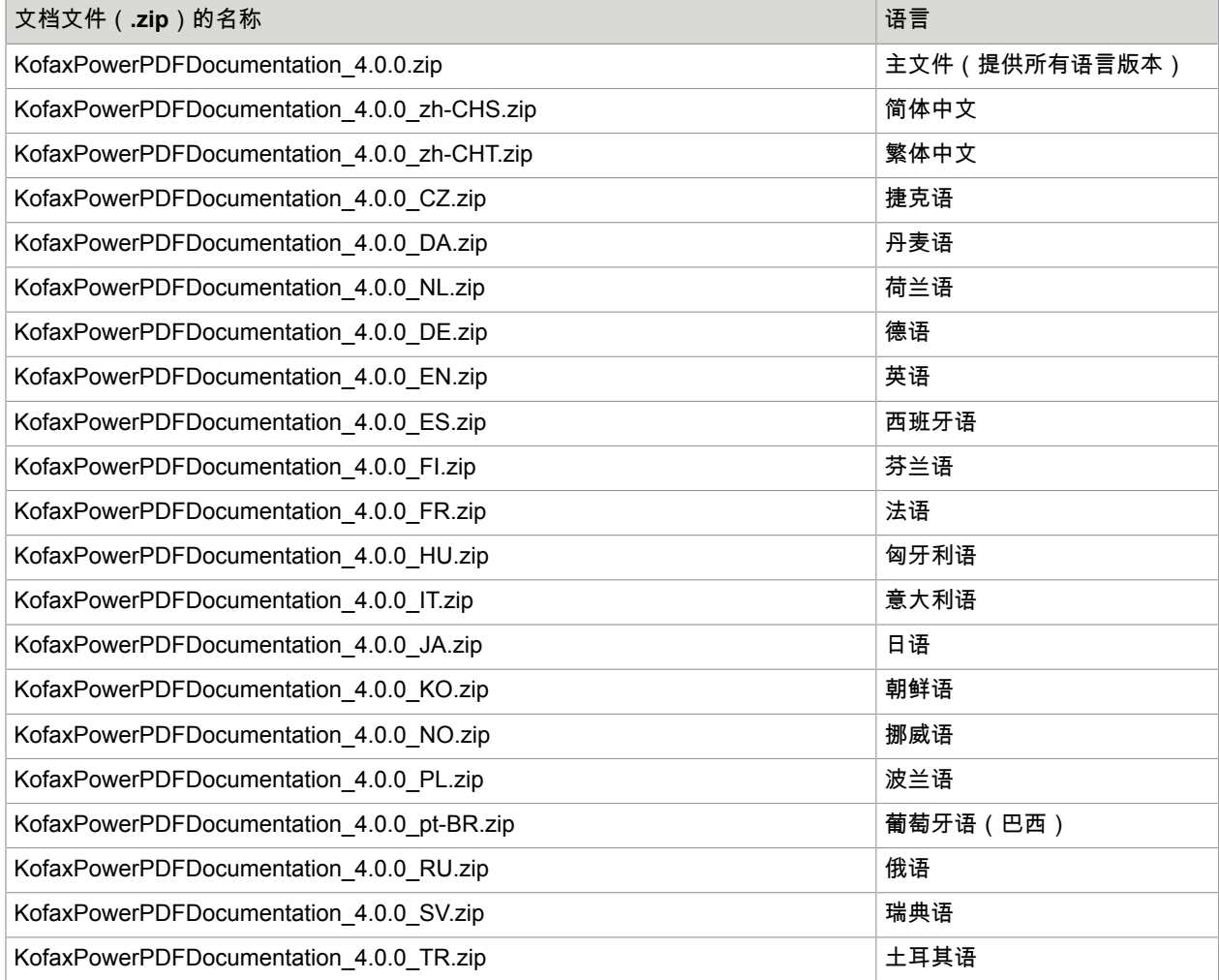